1.- Almacén / Productos

Producto : Polo manga larga colección invierno 2009

Marcar que llevará DETALLE CARACTERISTICA

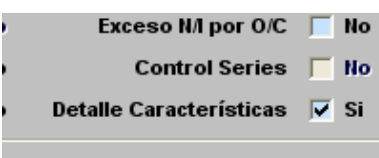

2.- Configuración / tablas / Producto - características ó Configuración / tablas / Características de Productos

Crear las caracterísicas que se requieren por ejemplo

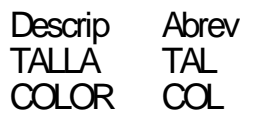

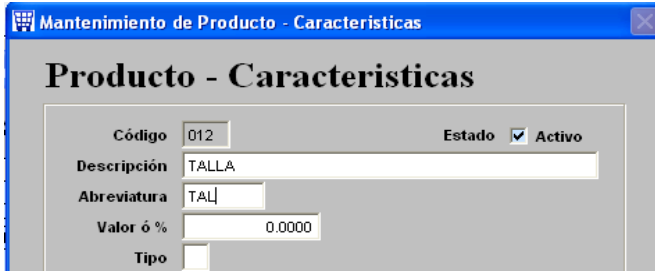

3.- Agregar las nuevas tablas, para eso agregar con el "+" de la parte inferior

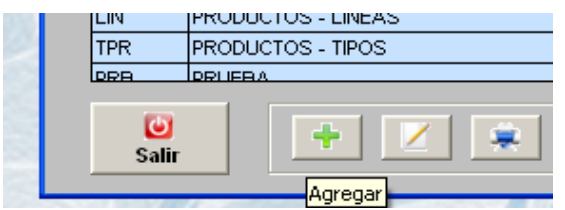

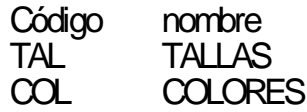

como vez la abreviatura de la característica viene a ser el código de la nueva tabla.

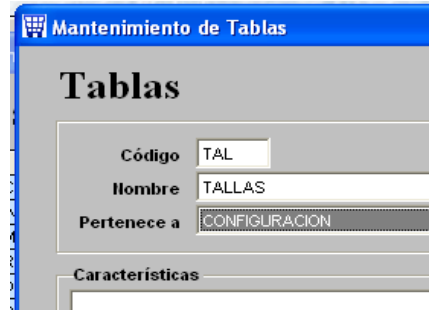

4.- Llenar las tablas. Por ejemplo TALLAS.

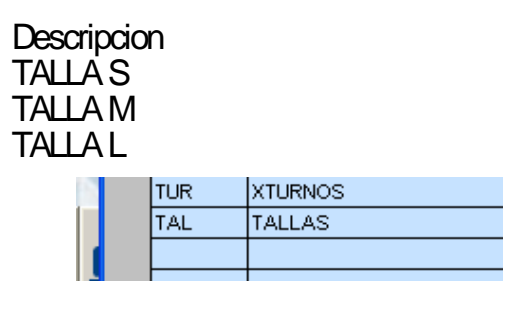

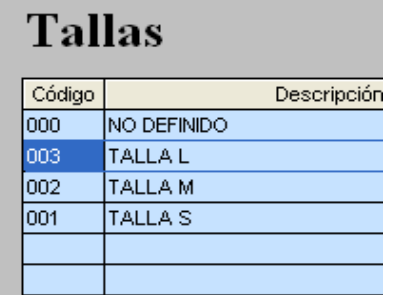

5.- En el registro de productos se debe indicar la característica que vamos a controlar en este caso es TALLA y COLOR. Se le debe de dar un orden de presentación. Para esto se debe seleccionar el producto y marcar CARACTERISTICA de la parte inferior.

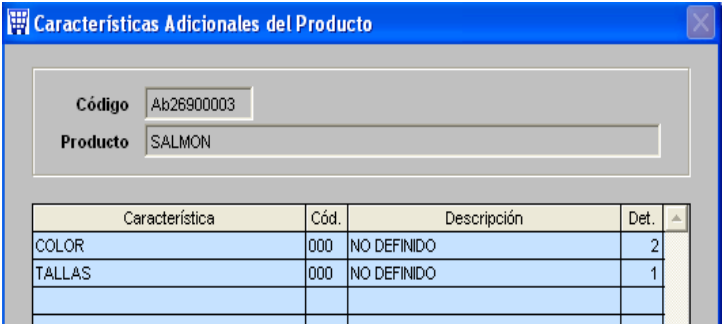

5.- Al registrar un pedido por venta despacho. El sistema pedirá que se coloque la característica al producto.